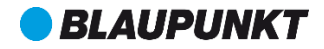

# Használati útmutató Mobiltelefon FS 03

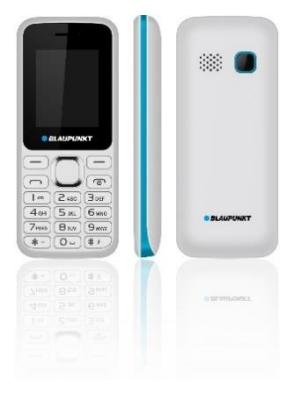

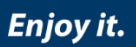

# Tartalomjegyzék

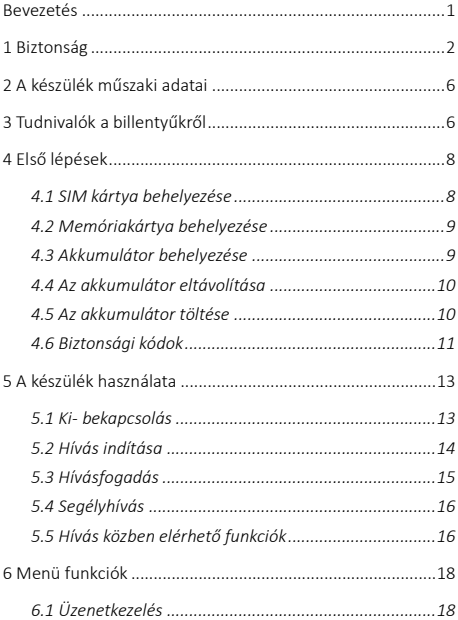

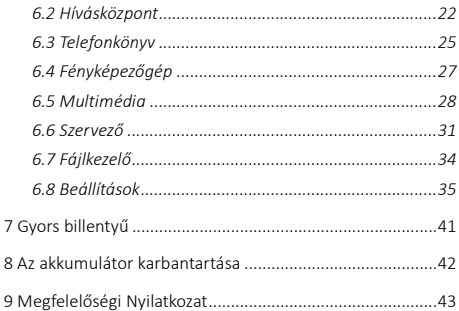

# <span id="page-3-0"></span>Bevezetés

Köszönjük, hogy a készülék megvásárlása mellett döntött.

Mobiltelefonunk megfelel a GSM hálózat szabványainak, és a legszigorúbb európai szabványoknak.

A készülék használható különböző nemzetközi hálózatokon, mely függ a szolgáltatója roaming szabályaitól. A készülék használatához GSM szolgáltatás szükséges melyet a szolgáltatója díj ellenében biztosít.

A készülék számos funkciójának használata függ a hálózati szolgáltató által biztosított szolgáltatásoktól.

További információért, kérjük, vegye fel a kapcsolatot a szolgáltatójával.

A használati útmutatót a gyártó készítette, a nyomtatási-, gépelési hibákért és a változásokért felelősséget, és garanciát nem vállal, a készüléket előzetes értesítés nélkül módosíthatia.

Szerzői jogok és védjegyek, melyek említésre kerülnek ebben a dokumentumban a mindenkori tulajdonost illetik meg, részben vagy egészben szerzői joggal védett anyagok a tulajdonos előzetes engedélye nélküli sokszorosítása, szállítása, terjesztése szigorúan tilos.

Javasoljuk, hogy figyelmesen olvassa végig az útmutatót a készülék használatbavétele előtt annak érdekében, hogy a legjobb feltételek mellett használhassa készülékét.

# <span id="page-4-0"></span>1 Biztonság

#### Kérjük, figyelmesen olvassa el a biztonsági előírásokat, mert annak figyelmen kívül hagyása veszéllyel járhat, akár illegális lehet.

A készülék tulajdonosa felelős a készülék használatáért. Ne kapcsolja be a készüléket, olyan helyen, ahol tilos vezeték nélküli telefon használata, vagy a rádióhullámok interferenciája veszélyes lehet.

Soha ne próbálja szétszerelni a készüléket. A készülék használatát biztonsági szabályok korlátozhatják annak érdekében, hogy megvédjék a felhasználókat és a környezetüket.

A készülék nem vízálló. Soha ne használja készülékét párás, nedves helyen (fürdőszoba, uszoda stb.) Óvja meg nedvességtől, párától.

Ne tegye ki a készüléket extrém hőmérsékleti viszonyoknak. (-10°C alatt, és 55°C felett).

A töltő által előidézett fizikai és kémiai hatásokra a készülék melegedhet a töltés ideje alatt. A készüléke automatikusan óvja az akkumulátort az extrém hőmérsékleti viszonyok esetén.

Ne hagyja a készüléket gyerekek közelében (az apró eltávolítható alkatrészeket véletlenül lenyelhetik).

#### A töltő használata

Ha az elektromos vezeték sérült, azt a gyártónak, az ügyfélszolgálatának, illetve egy képzett szerelőnek kell megjavítania, hogy az esetleges veszélyeket elkerülje. A töltőt ne használják korlátozott fizikai, érzékelési és szellemi képességű személyek, beleértve a gyermekeket is. Csak a gyártó által javasolt töltőt használja. Bármely más töltő használata veszélyes lehet, továbbá a garancia elvesztésével járhat. A hálózati feszültségnek pontosan meg kell egyeznie a töltő címkéjén feltüntetettel.

### Repülőgépen

Amikor repülőgépen utazik, készülékét ki kell kapcsolni, amikor a személyzet vagy a figyelmeztető jelek erre utasítják. A mobiltelefon használata veszélyes lehet a repülőgép működésére nézve, és megzavarhatja a hálózati kommunikációt. A készülék tiltás ellenére történő használata, jogi következményekkel járhat.

#### Robbanásveszélyes és korlátozott területek

Kapcsolja ki a készüléket robbanásveszélyes területeken. Kövesse a hivatalos utasításokat. Az ilyen helyeken keletkező szikrák robbanáshoz vagy tűzesethez vezethetnek, melyek súlyos sérülésekkel vagy halálesettel járhatnak. Kapcsolja ki a készüléket benzin- vagy gáztöltő állomásokon, különösen az

üzemanyagszivattyúk közelében. Üzemanyagtárolóknál, vegyi üzemeknél és robbanásveszélyes anyagokat tároló helyeken szigorúan kövesse az utasításokat.

#### Elektronikus eszközök

A demagnetizáció elkerülése érdekében ne hagyja hosszú ideig készülékét elektromos eszközök közelében.

### Elektromos orvosi berendezések

A telefon egy rádióadó, amely zavarhatja az elektronikus orvosi eszközök vagy implantátumok, mint a hallókészülékek, pacemakerek, inzulin pumpák, stb. működését. Javasoljuk, hogy legalább 15 cm távolságot tartson az implantátum és a készülék között, soha ne hordja telefonját a mellényzsebében. Kövesse az orvosi eszköz gyártójának utasításait. Amennyiben orvosi implantátummal rendelkezik, és bármilyen egyéb kérdése lenne mobil vagy vezetéknélküli eszközök használatával kapcsolatban, érdeklődjön kezelőorvosánál.

#### Kórház

Kórházakban és más egészségügyi intézményekben lehetnek olyan eszközök, melyek különösen érzékenyek a külső rádiófrekvenciás jelekre. Kapcsolja ki telefonját, ha a tiltó jelzések erre utasítják, vagy a kórházi dolgozók erre kérik.

#### Közúti biztonság

Nézzen utána a vezetés közbeni telefonhasználattal

4

kapcsolatos helyi törvényeknek és szabályozásoknak. Ne használja a telefont vezetés közben: ha lehetséges, használjon kihangosítót vagy fülhallgatót. Bejövő hívás esetén térjen le az útról és álljon félre, ha erre lehetősége van. A rádiójelek zavarhatják gépjárműve elektromos rendszerét, ide értve az autóhifit vagy a riasztót. Amennyiben gépjárműve légzsákkal is rendelkezik, ügyeljen arra, hogy a rögzített vagy vezetéknélküli kellékek ne képezzenek számára akadályt. Annak nem megfelelő működése súlyos sérülésekhez vezethet.

#### Használati környezet

A berendezés megfelel a rádióhullámok javasolt kibocsátási értékeinek, ha azt a fültől minimum 1,5 cm távolságra tartják. Ha a telefont tokban, övcsattal vagy tartón hordja, ügyeljen arra, hogy azok ne tartalmazzanak fémeket, és hogy a telefon általuk kissé eltávolodjon a testtől. Más tartozékok használata esetén nem biztosítható rádiófrekvenciás irányelveknek megfelelő működés. Ha Ön nem használ tokot és nem tartja a füléhez a telefont, tartsa legalább 2,5 cm-re a készülékét a testétől, különösen adatátvitel közben.

# <span id="page-8-0"></span>2 A készülék műszaki adatai

### Tápegység jellemzői:

- Bemenet: (AC), 100-240 V 50/60 Hz 0.1 A
- Kimenet: (DC), 5 V 500 mA

### Akkumulátortípus és feszültség:

Li-ion akkumulátor, 3.7 V, 600 mAh

## Hálózat fajtája:

• GSM 900/1800 MHz

## SAR érték:

- 1.133 W/Kg (Fej)
- 0.789 W/Kg (Test)

Megiegyzés: A tényleges működési feltételek a helyi viszonyoktól, a hálózati környezettől, és a felhasználói szokásoktól függnek.

Mivel a hálózati csatlakozó szolgál a készüléknek az elektromos hálózatról való leválasztására, a készüléket könnyen hozzáférhető hálózati aljzathoz csatlakoztassa.

# <span id="page-8-1"></span>3 Tudnivalók a billentyűkről

### 1. Bal szoftver gomb/ Jobb szoftvergomb: megnyitja a

képernyő bal/ jobb sarkában megjelenő menüpontot.

2. Tárcsázó gomb: tárcsáz/fogadja a hívást, valamint készenléti

állapotban megnyitja a Híváslistát.

### 3. Vége/ Ki-Bekapcsoló gomb: hosszan nyomva tudia ki- és

bekapcsolni a készüléket; röviden nyomva bontja, elutasítja hívást vagy kiléphet vele a menüből.

4. Ok gomb: nyomia meg a jelzett funkció végrehajtásához. Készenléti módban nyomja meg a kiválasztott hivatkozás megnyitásához.

5. Navigáló gombok: nyomia meg a fel/le/bal/jobb irányokat a menüben görgetéshez. Készenléti módban nyomja meg fel/le/bal/jobb irányokat a gyorsmenü eléréséhez, melyet a képernyő felső részén láthat és nyomja meg az OK gombot a végrehajtáshoz.

6. 0-9 alfanumerikus billentvűzet: nyomia meg a megfelelő gombokat a számok beviteléhez, amikor tárcsáz vagy a számokhoz tartozó karaktereket, amikor szöveget ír.

Nyomia meg a \* gombot kétszer a "+" nemzetközi előhívó jel megjelenítéséhez.

7. \* (Csillag) gomb: készenléti módban hosszan nyomia meg a \* gombot a ..+" nemzetközi előhívó jel megjelenítéséhez. Menü üzemmódban, röviden nyomja meg a billentyűzet lezárásához.

8. # (Kettős kereszt) gomb: készenléti módban, hosszan nyomja meg a Halk mód aktiválásához/kikapcsolásához.

7

# <span id="page-10-0"></span>4 Első lépések

# <span id="page-10-1"></span>4.1 SIM kártya behelyezése

A telefon használatba vételéhez be kell helyeznie egy érvényes SIM kártyát, amelynek segítségével a GSM hálózatra kapcsolódhat.

A készülék egy (normál méretű) SIM kártyát tud kezelni.

A SIM kártya tartalmának eltűnését és sérülését elkerülendő, kérjük, NE fogja meg szabad kézzel a SIM kártya fémes részét, és tartsa távol elektromágneses készülékektől. Ha a SIM kártya megsérül, a GSM hálózatra nem lehet kapcsolódni. A SIM kártya behelyezése és eltávolítása előtt győződjön meg arról, hogy a készüléket kikapcsolta és távolítsa el a készülék hátlapját.

Megiegyzés: keresse meg a SIM kártya nyílást a készülék hátoldalán és a jelzésnek megfelelő irányba, ütközésig csúsztassa be a kártyát. A behelyezés közben, kérjük, győződjön meg arról, hogy a chip lefelé nézzen, és figyeljen a helyes irányra.

#### *Előfordulhat, hogy készüléke nem kezeli a régi típusú SIM kártyákat, A SIM kártya csere ügyében vegye fel a kapcsolatot a hálózati szolgáltatójával*

# <span id="page-11-0"></span>4.2 Memóriakártya behelyezése

A memóriakártya nem része a készülék alapcsomagjának, azonban a készülék memóriája bővíthető SD kártyával. A multimédiás funkciók használatához szükség van memóriakártyára. Használat előtt kérjük, ellenőrizze, hogy a memóriakártya megfelelően van behelyezve.

Vegye figyelembe, hogy a készülék rázhat, a memóriakártya a kicsúszhat a rovátkából, tehát kérjük, ne hajlítsa, ne karcolja meg a memóriakártyát vagy tegye ki statikus elektromosságnak vagy pornak, ne merítse vízbe. Helyezze a memóriakártyát a készülék hátulján található nyílásba, chippel lefelé, a készüléken ábrázolt módon.

Kérjük, legyen óvatos a memóriakártya használata esetén, különösen mikor eltávolítja. Néhány memóriakártyát első használat előtt számítógéppel formázni szükséges.

# <span id="page-11-1"></span>4.3 Akkumulátor behelyezése

1. Illessze az akkumulátor chipjét a kiálló fém ponthoz az akkumulátornyílásban, helyezze be az akkumulátort és nyomja meg a tetejét lefelé, egészen addig, amíg az akkumulátor be nem pattan a mélyedésbe.

2. Helyezze vissza a készülék hátlapját.

# <span id="page-12-0"></span>4.4 Az akkumulátor eltávolítása

Az akkumulátor eltávolításához kapcsolja ki a készüléket, távolítsa el a fedelet, majd a tetejénél fogva vegye ki az akkumulátort.

Megjegyzés: ha eltávolítia az akkumulátort a készüléken és a SIM kártyán tárolt beállítások elveszhetnek.

Kérjük, hogy kikapcsolt állapotban távolítsa el az akkumulátort, mert rendellenes működést eredményezhet, ha bekapcsolt állapotban kiveszi az akkumulátort.

# <span id="page-12-1"></span>4.5 Az akkumulátor töltése

Csatlakoztassa a töltőt a készülékhez, majd a másik végét dugja a konnektorba. Ha be van kapcsolva a készülék töltés közben, akkor az akkumulátor ikon mozog a kijelző jobb sarkában. A töltés befejeződött, ha a jobb felső sarokban a töltést jelző jel folyamatosan világít. Ha kikapcsolt állapotban tölti a készüléket, egy töltést jelző szimbólum jelenik meg a kijelzőn. Ha a töltés befejeződött, húzza ki a töltőcsatlakozót a készülékből.

Megiegyzés: amikor az akkumulátor feszültség alacsony, a készülék figyelmeztető üzenetet jelenít meg a kijelzőn. Töltse fel az akkumulátort olyan hamar, amennyire csak tudja, a kellemetlenségek elkerülése érdekében, a készülék kikapcsolhat telefonbeszélgetés közben. Készüléke automatikusan kikapcsolhat, amikor túl alacsony az energiaszint.

Ha tartósan alacsony töltöttségi szinten használja az akkumulátort, az hátrányosan befolyásolhatja az akkumulátor élettartamát, minőségét.

A megfelelő működés érdekében, csak a gyártó által elfogadott töltőt használja.

Töltés közben ne távolítsa el az akkumulátort.

Az első használat előtt legalább 4 órát töltse a készüléket. Ez növelheti a hatékonyságát a több feltöltési és kisütési ciklus után.

# <span id="page-13-0"></span>4.6 Biztonsági kódok

## - PIN kód

A PIN kód védi a SIM kártyát a jogosulatlan felhasználóktól. A PIN kódot a hálózati szolgáltató biztosítja, a SIM kártyával együtt. Figyelmesen írja be a PIN kódot, 3 helytelen próbálkozás után a SIM kártya zárolva lesz, a feloldáshoz PUK kódot kell megadni. Kérjük, vegye fel a kapcsolatot szolgáltatójával a további információkért.

### - PIN2 kód

A PIN2 kódot speciális funkciók eléréséhez használhatja (mint pl.: hívásköltség vagy fix számok, amennyiben a hálózati szolgáltató támogatia). Figyelmesen íria be a PIN2 kódot. 3 rossz próbálkozás után a PIN2 kód zárolva lesz, és a

feloldáshoz PUK2 kódot kell megadni. További részletekért kérjük, vegye fel a kapcsolatot szolgáltatójával.

### - PUK Kód

A PUK kód a PIN kód letiltásának feloldásához szükséges. A PUK (Személyes Feloldó Kód) kódot a hálózati szolgáltató biztosítja a SIM kártyával együtt. Tartsa a PUK kódját biztonságos helyen, ne dobja ki. Ha mégis elvesztette, vegye fel a kapcsolatot a hálózati szolgáltatóval.

Ha a SIM kártya zárolva van, a készülék PUK kódot kér. 10 próbálkozási lehetősége van a helyes PUK kód megadására, a 10. helytelen kódot követően a SIM kártyája véglegesen zárolva lehet.

### - Telefon Jelszó

A telefon jelszó 4-8 számjegyből álló kód lehet, mely védi készülékét a jogosulatlan használattól.

A gyári alapértelemezett jelszó "1122". Ha a funkció aktív, a telefon minden bekapcsoláskor kéri ezt a kódot. Az adatai védelme érdekében, változtassa meg az alapértelmezett jelszót, amint lehetséges. Olyan jelszót állítson be, amit könnyen meg tud jegyezni.

# <span id="page-15-1"></span><span id="page-15-0"></span>5 A készülék használata 5.1 Ki- bekapcsolás

Nyomja hosszan a **Vége/ki-bekapcsoló** gombot a készülék kiés bekapcsolásához.

1. Amennyiben nincs behelyezve SIM kártya, meghibásodott, vagy nem megfelelően érintkezik, egy figyelmeztető üzenet jelenik meg a kijelzőn bekapcsolást követően. Kapcsolja ki a készüket és ellenőrizze, hogy SIM kártya megfelelően van-e behelyezve.

2. Amennyiben úgy helyezi be a SIM kártyát a készülékbe, hogy a PIN kérés és a telefon jelszó aktív, a készülék bekapcsolást követően kéri a jelszót és a PIN kódot, majd készenléti üzemmódba kapcsol.

A bekapcsolást követően a készülék automatikusan megkeresi a hálózatot. Ha készülék megtalálta az engedélyezett hálózatot, kijelzi annak nevét, illetve a jelerősséget.

Amennyiben a készülék nem talál megfelelő hálózatot, csak segélyhívás indítható vagy csak a nem hálózathoz kötött szolgáltatásokat érheti el a telefonkészülékén.

# <span id="page-16-0"></span>5.2 Hívás indítása

### 5.2.1 Belföldi hívás indítása

Készenléti módban nyomja meg a megfelelő számbillentyűket a hívni kívánt telefonszám megadásához, nyomia meg jobb szoftvergombot a hibás számok törléséhez, nyomia meg a bal szoftvergomb (Opciók), majd Hívás, majd középső navigáló gombot vagy ismét a bal szoftvergombot (Kiválaszt) vagy a tárcsázó gombot a hívás indításához, amennyiben a megadott szám helyes.

## 5.2.2 Vezetékes számok hívása

Néhány vezetékes szám hívása nem lehetséges a megfelelő mellék megadása nélkül. Telefonközpont vagy fővonal megadásához nyomja hosszan a [\*] gombot addig amíg ...P/W" kijelzést nem lát a kijelzőn. Majd tárcsázza a melléket.

#### 5.2.3 Nemzetközi hívás indítása

Nemzetközi hívás indításához hosszan nyomja a [\*] gombot, addig amíg "+" nemzetközi hívás jel meg nem jelenik a kijelzőn.

Az országelőhívó megadása után, adja meg a körzetszámot, végül a telefonszámot.

Nemzetközi hívást az alábbiak szerint indíthat:

"+" jel, országelőhívó -teljes telefonszám-tárcsázó gomb

# <span id="page-17-0"></span>5.3 Hívásfogadás

Amikor bejövő hívása van a készülék a megfelelő módon riaszt, ha a szolgáltatója támogatja a hívószám kijelzést, akkor a kijelzőn megjelenik a hívó száma vagy a hívó neve (attól függően, hogy korábban elmentette-e a telefonkönyvbe).

1. Nyomia meg a tárcsázó gombot vagy a bal oldali szoftvergombot és válaszoljon [Válasz] a bejövő hívásra.

2. Amennyiben a bármely gombra válaszol funkció aktív, [Beállítások/Hívásbeállítások/Válaszmód/Bármelyik gomb], akkor akármelyik gombbal tudja fogadni a hívást, kivéve a

#### jobb szoftver gomb és a Vége/Ki-bekapcsoló gomb.

3. Ha a fülhallgató csatlakoztatva van a készülékhez és az [Auto] funkció aktivált [Hívásközpont/ Hívásbeállítások/ Válaszmód/ Automatikus fogadás headset módban], a bejövő hívásokat automatikusan fogadja a telefonja 5 másodperces rezgés vagy csörgés után.

4. Ha nem akarja fogadni a hívást, akkor nyomja meg a Vége/Ki-Bekapcsoló gombot a hívás elutasításához.

A Vége/Ki-Bekapcsoló gombot a hívás bontására is használhatja.

5. Hívás közben a le/fel navigáló gombokkal tudja a csökkenteni vagy növelni a hangszóró hangerejét.

6. Segélyhívást SIM kártya nélkül is tud indítani. Különböző hálózatok eltérő segélyhívószámot használhatnak, ezzel kapcsolatba kérjük, forduljon a hálózati szolgáltatóhoz.

# <span id="page-18-0"></span>5.4 Segélyhívás

Közvetlenül indíthat segélyhívást SIM kártya nélkül. Különböző hálózatok különböző segélyhívó számokat használhatnak, ezért kérjük, érdeklődjön hálózati szolgáltatójánál.

# <span id="page-18-1"></span>5.5 Hívás közben elérhető funkciók

Néhány művelet és szolgáltatás aktív hívás közben is elérhető. Ezek közül több függ a hálózati támogatottságtól, kérjük, ezekről a lehetőségekről, érdeklődjön a hálózati szolgáltatónál.

A **jobb szoftvergomb** megnyomásával aktiválhatja a kihangosítót aktív hívás közben; ugyanígy állíthatja vissza kézibeszélőre a hívást.

A bal szoftvergomb [Opciók] megnyomásával érheti el a hívás közbeni lehetőséget a menüben az aktív hívás alatt, ezek a következők (néhány funkció csak speciális feltételek mellett használható):

Tartás/Folytatás: aktív hívást tartásba teheti vagy visszaveheti a tartásból.

Hívás vége: az aktuális hívást bonthatja.

Telefonkönyv: a keresést, a névjegy hozzáadást és egyéb telefonkönyv funkciókat jelenít meg.

Híváslista: hívási előzményeket tekintheti meg.

Üzenetkezelés: Az üzenetek menübe léphet be.

Hangrögzítés: Rögzíti a folyamatban lévő beszélgetést, miután aktiválta ezt a lehetőséget. Használatához SD kártya szükséges.

Némítás: a készüléke mikrofonját némíthatja le, ha hívás közben beszélgetést kell lebonyolítania úgy, hogy a vonal másik felén lévő személy ne hallja.

Hangerő: A le és fel navigációs gombokkal szabályozhatia a hívás hangerejét.

Csere:\* meg tudja cserélni a tartott és az aktív hívást.

Konferencia\*: egyesítheti a hívásokat.

Megjegyzés: [\*]-al jelölt menüpontok csak speciális körülmények közt működnek. Mint például: a "Csere", mely csak akkor érhető el, ha egyik hívás tartásban van a másik meg aktív. A konferenciahívás eléréséhez szolgáltatás szükséges, melyet a hálózati szolgáltatónál aktiválhat.

# <span id="page-20-1"></span><span id="page-20-0"></span>6 Menü funkciók 6.1 Üzenetkezelés

Üzenetszolgáltatás a hálózatfüggő szolgáltatás, mely lehetővé teszi az SMS küldést. További információért vegye fel a kapcsolatot hálózati szolgáltatójával.

## 6.1.1 Üzenet írása

Funkciók: Új üzenet írása, mentés és/vagy küldés a címzettnek.

Menü üzemmódban válassza az Üzenetkezelés > Üzenet írása menüpontot.

Megiegyzés: az SMS küldéséhez a helyes üzenetközpont számmal kell rendelkeznie melyet a hálózati szolgáltatójától tudhat meg. Az üzenetközpontot a Menü > Üzenetkezelés >

SMS beállítások > SIM > ÜzenetKp.szám menüpontban ellenőrizheti, változtathatja. Az opciók > mentés lehetőséggel tudja a módosításokat érvényesíteni.

Az üzenet írása közben a # gomb segítségével válthat beviteli módok között.

Nyomia meg a **bal szoftvergombot** [Opciók] üzenetszerkesztés közben az alábbi funkciók eléréséhez:

·Címzett: megadhatja az üzenet címzettjét manuálisan, illetve kiválaszthatja a Nevekből.

·Beviteli mód: Válassza ki a megfelelő beviteli módot.

·Speciális: Válassza ezt a pontot, ha számot, nevet vagy hangulatjelet szúrna be az üzenetbe.

·Mentés: Üzenet mentése a piszkozatok közé.

Ha az elküldött üzenet mentése funkció aktív [SMS beállítások/Az elküldött üzenet mentés/Be] , akkor a készülék automatikusan menti a sikeresen elküldött üzeneteket az Elküldött üzenetek mappába. Ha a funkció nincs aktiválva, akkor az elküldött üzeneteket nem menti a készülék.

#### 6.1.2 Bejövő üzenetek

A fogadott üzeneteket tárolhatja a készülékén vagy a SIM kártyán és innen érheti el.

Amikor kan egy üzenetet, hangjelzés vagy rezgés (ahogy a menüben korábban beállította) ([Beállítások/Profilok > Jelölje ki a sávval a módosítani kívánt profilt > opciók/Személyre szabás/Figyelmeztetés típusal) figyelmezteti Önt erre, illetve a kijelzőn egy ábra jelenik meg. Nyomja meg a **bal** szoftvergombot [Nézet] vagy az OK gombot az üzenet

megtekintéséhez, a jobb szoftvergombbal visszatérhet az SMS menübe a többi bejövő üzenet olvasásához.

Ha az SMS memória megtelt egy Memória megtelt" jelzést láthat a kijelzőn, és az SMS ikon villog. Mielőtt üzenetet tudna fogadni, töröljön néhányat a régebbiek közül. Ha az új üzenet mérete meghaladja a bejövő üzenetek kapacitását, az információk elveszhetnek, vagy hiányosak lehetnek.

Az üzenet listában nyomia meg a **bal szoftvergombot** [Nézet], az üzenet megtekintéséhez. A bal szoftvergomb [Opciók] ismételt megnyomásával lehetőségek közül választhat:

· Válasz: Közvetlenül válaszolhat az üzenetre.

- · Feladó hívása: Közvetlenül felhívja az üzenet küldőjét.
- · Továbbítás: Üzenet továbbítása más címzettnek.
- · Törlés: Törli az üzenetet

· Speciális/ Szám használata: abban az esetben, ha az üzenet tartalmaz telefonszámot az alábbi lehetőségek közül választhat:

- Hívás: felhívia az üzenetben lévő telefonszámot
- Mentés a telefonkönyvbe: a telefonszámmal új névjegyet hozhat létre

 $20$ 

### 6.1.3 Piszkozatok

A befejezetlenül mentett (Üzenetírás közben: Opciók/Mentés) üzeneteket tekintheti meg ebben a mappában.

#### 6.1.4 Kimenő üzenetek

Ha a [Mentés és küldés] opció aktivált, az el nem küldött üzeneteket menti a készülék ebbe a mappába.

Az üzenetek listában nyomia meg az Nézet gombot (bal oldali szoftvergomb) a kiválasztott üzenet olvasásához.

#### 6.1.5 Elküldött üzenetek

Amennyiben az üzenet küldése sikeres az elküldött üzenetet az Elküldött üzenetek mappába menti a készülék.

### 6.1.6 SMS beállítások

Módosíthatja és mentheti az SMS szolgáltatás paramétereit a SIM kártván: SIM menüpontban beállíthatja:

- az Üzenet küldő központ címét (ÜzenetKp.szám),
- a kézbesítési jelentést üzentküldés esetén (Kézbesítve/Be)

A módosítások érvényesítéséhez nyomia meg a **bal** szoftvergombot [Opciók], majd a (Mentés) lehetőséget

Az kimenő SMS-ek tárolását az SMS beállítások/SMS mentése/Be lehetőséggel állíthatja aktiválhatja.

# <span id="page-24-0"></span>6.2 Hívásközpont

#### 6.2.1 Híváslista

A készülék naplózza a nem fogadott hívásokat, tárcsázott hívásokat, fogadott hívásokat, valamint ezek időpontját és időtartamát. Csak abban az esetben tudja naplózni a hívásokat, ha ezek a funkciók a hálózat által támogatottak.

A hívásnaplót készenléti üzemmódban a Tárcsázó gomb megnyomásával érheti el, vagy a Menü > Hívásközpont/Híváslista menüpontban. A különböző hívás típusok előtt különböző ikonok jelennek meg.

#### - Nem fogadott/Tárcsázott/Fogadott/Összes hívás

Megjeleníti a Nem fogadott/Tárcsázott/Fogadott/Összes hívás listáját

#### - Híváslisták törlése

Törli a Nem fogadott/Tárcsázott/Fogadott/Összes hívás listáját

Egyszer a hívás napló listán nyomja meg a Tárcsázó gombot a kiválasztott telefonszám hívásához. Nyomja meg az OK gombot hívás részleteinek megtekintéséhez, nyomja meg a bal szoftver gombot (Opciók) gombot az alábbi funkciók eléréséhez:

 $22$ 

·Nézet: A hívás részleteit tekintheti meg.

·Hívás: Újabb hívást indíthat az adott számra.

·Üzenet küldése: Szöveges üzenetet küldhet az adott számra.

·Mentés a telefonkönyvbe: Az adott számot elmenti a telefonkönyvbe (csak a nem mentett telefonszámok esetén jelenik meg ez a menüpont).

·Törlés: Törli az adott hívásadatot.

#### 6.2.2 Hívásbeállítások

Az alábbi beállításokat választhatja:

· Hívásvárakoztatás (hálózati támogatástól függ): be és ki tudja kapcsolni vagy le tudja kérdezni a hívásvárakoztatás állapotát. Bekapcsolt állapotban figyelmeztető jelzést hall hívás közben, ha más is hívja, és a kijelzőn megjelenik a hívó fél száma vagy neve (attól függően, hogy korábban elmentette-e a telefonkönyvbe).

· Hívásátirányítás (hálózati támogatástól függ): Az átirányítással a bejövő hanghívásait irányítja át hangpostára vagy más telefonszámra, beállítástól függően. Az átirányítás lehet feltétel nélküli [Minden hanghívás átirányítása] vagy feltételhez kötött (Átirányítás, ha nem elérhető; Átirányítás, ha nincs válasz; Átirányítás, ha foglalt). A le/fel navigáló gombokkal választhatja ki a listából a megfelelő *átirányítás típust*, az Ok gombot vagy a Bal szoftvergombot [OK] megnyomva az alábbi lehetőségek közül választhat:

Aktivál: Új számra vagy Hangpostára irányítja át (típus szerint) a bejövő hívást:

- Új számra: A le/fel navigáló gombbal jelölje ki ezt a sort, majd a bal szoftvergomb vagy az OK gombbal lépjen bele. Itt írja be a teljes telefonszámot, melyre át szeretné irányítani bejövő hívásait.
- Hangpostára: Amennyiben Ön rendelkezik hangpostával az OK vagy Bal szoftvergomb [OK] megnyomásával a feltételes vagy feltétel nélküli átirányítás a hangpostára fog történni, amennyiben korábban beállította a hangposta számát a Menü > Üzenetkezelés > SMS beállítások > SIM > Hangposta szerver menüpontban.

Válaszmód: ebben a menüpontban lehetősége van beállítani, hogy bármely gomb megnyomásával fogadni tudja a hívást, illetve, hogy headset csatlakoztatása esetén 5 másodperces késleltetéssel automatikusam fogadja a hívás.

# <span id="page-27-0"></span>6.3 Telefonkönyv

Készenléti üzemmódban a jobb szoftvergombbal léphet be a Telefonkönyvbe, vagy a Menü >Telefonkönyv menüpontban érheti el. A telefonkönyvben tárolhatja és szerkesztheti a gyakran használt névjegyeket.

Két helyre mentheti a számokat és neveket, amelyeket gyakran használ: a SIM kártyára és a készülékre. A SIM kártyán tárolható névjegyek száma a kártya kapacitásától függ. Telefon memóriában 100 db névjegyet tárolhat. A telefonkönyvbe belépve az összes (a SIM kártyán és a készüléken tárolt) névjegyet megtekintheti.

Különböző ikon jelzi, hogy melyik névjegy melyik tárhelyre van elmentve.

A névjegy kezdőbetűjének beütésével kereshet rá az adott névjegyre.

A névjegy keresését követőn a **Tárcsázó** gomb megnyomásával hívhatja az adott számot, a vége/Kibekapcsoló gomb megnyomásával bonthatja a vonalat.

### ·Új partner hozzáadása

Készenléti üzemmódban adja meg a telefonszámot, majd válassza a (bal oldali) Opciók > Mentés a Telefonkönyvbe Válassza ki a tárhelyet (SIM kártya vagy telefon), ahova menti a telefonszámot.

Adja meg a névjegy adatait: név, telefonszám.

A mentéshez nyomja meg az Opciók (bal oldali)

funkciógombot, majd válassza a Mentés lehetőséget.

Nyomja meg a bal szoftvergombot [Opciók] a menü funkciónak eléréséhez:

·Nézet: Meg tudja nézni az adott névjegy részleteit.

·Üzenet küldése: szöveges üzenetet küldhet a kiválasztott partner telefonszámára.

· Hívás: felhívja a kiválasztott telefonszámot.

· Szerkesztés: módosítani tudja a kiválasztott névjegyet.

· Törlés: Törli a kiválasztott kapcsolatot.

·**Másolás:** Másolhatia a kiválasztott kapcsolatot a készülékről a SIM kártyára, és fordítva.

· Több kijelölése: Jelölje meg a választott névjegyeket és SMS-

t küldhet részükre vagy törölheti a megjelölteket.

#### · Beállítások

Fix tárcsázás: beállíthat fix hívást (amennyiben a hálózati szolgáltató támogatia a funkciót).

Memória állapota: megtekintheti a készülék és a SIM kártyán tárolt névjegyek számát, illetve, hogy hány névjegy tárolható rajta maximálisan. A SIM kártya tárolókapacitása kártya típusonként eltérő lehet.

# <span id="page-29-0"></span>6.4 Fényképezőgép

Készüléke rendelkezik kamerával, mellyel fényképeket készíthet. A képek tárolásához *memóriakártyára* van szükség. Fénykép előnézeti módban az alábbi lehetőségek közül választhat az **Opciók** (bal szoftvergomb) megnyomásával a felugró ablakban:

- · Váltás videokamerára: ezzel belép a videófelvételi módba.
- · Fotók: megnyitja a mentett fotókat.

· Beállítások: a fel/le navigáló gombokkal léptethet a Villódzásgátló, Jelenet mód, Fehéregyensúly, Önkioldó funkciók között. A kiválasztáshoz nyomia meg az Opciók (bal oldali szoftvergomb) Kiválasztás lehetőséget. A változtatások mentéséhez nyomja meg a Mentés lehetőséget.

·Kép beállításai: ebben a menüpontban állíthatja be a képméretet és képminőséget.

# <span id="page-30-0"></span>6.5 Multimédia

## 6.5.1 Képmegjelenítő

## Figyelem! A menüpont használatához helyezze be a memóriakártyát.

Ebben a menüpontban tekintheti meg a memóriakártyára mentett képeket, nyomja meg az OK gombot a kiválasztott képen, majd az Opciók (bal szoftvergombot) az alábbi funkciók eléréséhez.

·Nézet: megtekintheti a kiválasztott képet.

·Küldés: a képet elküldheti Bluetoothon keresztül.

·Használat másként: a fotókat beállíthatia háttérképnek.

• Átnevezés: megváltoztathatia a kép nevét.

· Törlés: törli az aktuális képet.

· Háttértár: megjeleníti a memóriakártyán található képek listáját.

· Képinformáció: itt tekintheti meg a kép részleteit, mint pl. felbontás, méret, létrehozás ideje.

### 6.5.2 Videó felvevő

Videófelvétel készítéséhez helyezze be a memóriakártyát. Video előnézeti üzemmódban az Opciók (bal szoftvergomb) megnyomásával az alábbi műveleteket érheti el:

· Váltás kamerára: fényképező üzemmódba kapcsol.

·Beállítások: nyomja meg a bal/jobb navigáló gombokat a villódzásgátló beállításaihoz.

·Videó beállítások: ebben a menüpontban állíthatja be a videó

minőségét.

Nyomja meg a középső navigáló gombot a videó rögzítéséhez, ugyanezzel a gombbal tudja szüneteltetni vagy folytatni a felvételt; a Jobb szoftvergombbal [Leállít] állítható meg a felvétel. A készülékén figyelmeztető üzenet jelenik meg, a videó mentéséről, majd visszatér a videó előnézeti módba, hogy akár újabb felvételt tudjon készíteni.

·Alapértelmezett beállítások visszaállítása: felvétel paramétereit alapértelmezettre állítja vissza.

#### 6.5.3 Videó lejátszó

Ebben a menüpontban tudja lejátszani a videofelvételeket melyeket a memóriakártyán tárol.

Az Opciók (bal szoftvergomb) megnyomásával az alábbi funkciók érhetők el a kijelölt videón:

·Lejátszás: Lejátssza a videót, az OK (középső navigáló) gomb ismételt megnyomásával indíthatia el azt.

- · Küldés: a videót elküldheti Bluetoothon keresztül.
- Átnevezés: megváltoztathatia a videó nevét.
- · Törlés: a kijelölt videó törlése.

## 6.5.4 Zene lejátszó

A lejátszó felületen nyomja meg az OK gombot a  $\blacktriangleright$ /II lejátszás/szünet kiválasztásához a Bal/Jobb navigáló gombokkal léphet az előző/következő M/▶ hangfáilra, a le/fel navigáló gombokkal a hangerőt állíthatja be.

A **bal szoftvergomb**bal [Lista] léphet be a lejátszási listába, a

bal szoftvergomb [Opciók] ismételt megnyomásával további műveletek érhet el a lejátszó programban: lejátszás, részletek, lista frissítése, beállítások.

A **Beállítások** menüpontban állíthatja be az ismétlést, számok keverését, háttérben történő lejátszást.

## 6.5.5 Hangrögzítő

A hangrögzítő segítségével rögzíthet telefonbeszélgetéseket és egyéb hangfelvételt is készíthet.

Válassza ki az "Új bejegyzés" lehetőséget, a bal szoftvergombbal elindíthatia vagy szüneteltetheti a felvételt. a jobb szoftvergombbal leállíthatja. A készülék elmenti a felvételt, melyre egy figyelmeztető üzenet jelenik meg a kijelzőn.

A felvétel elkészültét követően az alábbi lehetőségeket érheti el a **Bal szoftvergomb** [Opciók] megnyomásával.

- Új bejegyzés: új felvételt készíthet.
- · Lejátszás: visszahallgathatja az aktuális felvételt.

· Lista: megtekintheti a felvételek listáját, az Opciók (bal szoftvergomb) segítségével az alábbi lehetőségek közül választhat:

- o Lejátszás: az aktuális felvétel lejátszása
- o **Átnevezés:** megváltoztathatja a felvétel nevét.
- o **Törlés:** a kijelölt felvétel törlése

o **Küldés:** Bluetoothon keresztül elküldheti a felvételt.

### 6.5.6 FM Rádió

Menü üzemmódban lépjen a Multimédia > FM Rádió menüpontba. Rádiózáshoz csatlakoztassa a fülhallgatót, mely antennaként funkcionál. Amennyiben a készülékhez nem csatlakoztat fülhallgatót, előfordulhat, hogy nem tud rádióadást fogni, vagy csak nagyon gyenge minőségben.

Az FM rádió alkalmazásban nyomja meg a bal/jobb navigáló gombokat a csatornák automatikus előre/visszafelé történő kereséséhez. A fel/le navigáló gombok használatával beállíthatja a hangerőt.

Megiegyzés: 1. Ha a Lejátszás a háttérben funkció aktív. készenléti és menü üzemmódban is hallgathatja a rádiót. Hallgathatja a rádiót kihangosítva is, azonban a fülhallgatót ne távolítsa el.

2. A rádióadás minőségét befolyásolja a környezet. Javíthat a minőségen kézi kereséssel, valamint, ha közelebb helyezi a készüléket az ablakhoz.

# <span id="page-33-0"></span>6.6 Szervező

## 6.6.1 Naptár

A Naptár megnyitásához – menü üzemmódban – lépjen a Szervező > Naptár menüpontba. A naptár az aktuális hónapot jelzi, a jelenlegi dátumot színessel kiemelve. A navigáló gombokkal léptethet a napok között. Válasszon ki egy dátumot, és az OK gombot vagy a bal szoftvergomb [Opciók] megnyomásával a következő lehetőségek közül választhat: Ugrás dátumra, Ugrás a mai napra, Hét kezdete.

#### 6.6.2 Riasztás

Menü üzemmódban lépjen az Szervező > Riasztás menübe, ahol 5 különböző riasztást tud beállítani. Az ébresztő funkció akkor is működik, ha a készülék ki van kapcsolva.

Amikor az ébresztőóra megszólal, nyomja meg a Bal szoftvergombot vagy Letesz gombot a leállításhoz; a szundihoz nyomja meg a Jobb szoftvergombot.

A riasztás részleteinek módosításához, a listából válasszon ki egyet és nyomja meg bal szoftvergombot [Riasztás]:

1. Be-/Kikapcsolhatja a riasztást a ki és be lehetőségek jelölésével. Amikor egy riasztás aktív, akkor a "Be" lehetőség előtt zöld pötty látható. Az ébresztőóra listában az aktív riasztásokat pipa jelzi.

2. Az ébresztés idejének (Idő) módosításához léptessen a navigáló gombokkal (fel, le) majd a numerikus billentyűzet segítségével adja meg az ébresztés/riasztás idejét.

3. A le/fel navigáló gombok segítségével tudja az Ismétlés idejét szerkeszteni, mellyel beállíthatja, hogy a hét mely napjain legyen aktív a riasztás. A **bal szoftvergomb** [Opciók] vagy az OK gomb megnyomásával választhat, hogy a készüléke csak egyszer, naponta, vagy a jelölt napokon (Hétfő, Kedd, Szerda, Csütörtök, Péntek, Szombat, Vasárnap) riasszon az adott időpontban.

4. Válassza ki az ébresztés hangja sort a riasztás hangjának

módosításához. A **bal szoftvergomb** [Opciók] vagy az **OK gomb** megnyomásával jelenítheti meg a csengőhangok listáját, a le/fel navigáló gombok segítségével lépkedhet a listában és meghallgathatja a riasztás hangját a bal szoftvergomb [OK] vagy az OK gomb megnyomásával aktiválhatja a választott hangot.

# 6.6.3 Világóra

A Világóra megnyitásához – menü üzemmódban – lépjen az Szervező > Világóra menüpontba, ahol különböző időzónákat választhat ki.

## 6.6.4 Zseblámpa

A zseblámpa bekapcsolásához – menü üzemmódban – lépjen az Szervező > Zseblámpa menüpontba. A fel/le navigáló gombokkal [OK] kiválasztott lehetőségeket az OK gombbal vagy a **bal szoftvergomb** megnyomásával aktiválhatja.

## 6.6.5 Számológép

Menü üzemmódban lépjen az Extrák > Számológép menüpontba a számológép megnyitásához. A készülékben lévő számológép a 4 alapművelet elvégzésére képes.

# <span id="page-36-0"></span>6.7 Fájlkezelő

Menü üzemmódban lépjen a Fájkezelő menüpontba. Itt tekintheti a memóriakártya (amennyiben van csatlakoztatva memóriakártya) összes, illetve szabad tárhelyét. A fájlok megtekintéséhez jelölje ki a készüléket vagy a memóriakártyát a navigáló gombok segítségével, majd lépjen az Opciók (bal szoftvergomb) menübe, majd válassza a Megnyitás lehetőséget.

·Új mappa: Új könyvtárat hozhat létre a jelenlegi meghajtón.

·Átnevezés: módosíthatja a fájl vagy a könyvtár nevét attól függően, hogy melyik van kiválasztva.

·Törlés: Törli a kiválasztott könyvtára vagy fájlt, attól függően, hogy melyik választotta ki.

·Másolás: A kiválasztott fájlt másolhatja a kiválasztott mappába az opciók/választ lehetőséggel.

·Áthelyezés: A kiválasztott fájlt mozgathatja (az eredeti helyről törlődik) a kiválasztott mappába az opciók/választ lehetőséggel.

·Részletek: A fájl méretére és dátumára vonatkozó információkat nézheti itt meg.

# <span id="page-37-0"></span>6.8 Beállítások

### 6.8.1 Profil beállítása

## Halk mód be- és kikapcsolása

A Halk mód aktiválásához hosszan nyomja meg a # gombot. Ha ismét megnyomja hosszan a # gombot, az Általános módot (vagy azt a módot, amelyik a Halk mód aktiválásakor be volt állítva) tudja aktiválni.

Menü üzemmódban lépjen a Beállítások/Felhasználói profilok menüpontba, majd válassza ki a Halk módot. Az Általános profilra ugyanebben a menüpontban térhet vissza.

#### Profilok testre szabása

Menü üzemmódban lépjen a Beállítások/ Felhasználói profilok menübe, majd válassza ki a módosítani kívánt profilt. A készülékben 4 db profil található: Általános, Halk, Találkozó, Kültéri.

A profil módosításához nyomja meg az [Opciók] gombot, majd válassza a Személyre szabás lehetőséget. Ebben a menüpontban a következő beállításokon van lehetősége változtatni: figyelmeztetés típusa, csengetés típusa, hívások és üzenetek csengőhangja, csengetés hangereje, billentyűzet hang.

A Visszaállítás menüpontban a profilhoz tartozó gyári alapértékeket állíthatja vissza.

### Csengőhang hozzáadása memóriakártyáról

Menü üzemmódban lépjen a Felhasználói profilok > Opciók > Személyre szabás > Bejövő hívás menüpontba, majd válassza ki a Választás fájlból lehetőséget.

Ezután a készülék a Fájlkezelőbe lép, ahol a memóriakártyán (ha van a készülékben memóriakártya) tárolt zenék közül választhat az OK (bal szoftvergomb) gomb megnyomásával.

## 6.8.2 Telefon beállítások

· Dátum és Idő almenüpontban az alábbiak módosítását haithatia végre:

- Lakhely beállítása: Kiválaszthatja annak az országnak a fővárosát, ahol él.
- Dátum és idő beállítása: A navigáló gombok segítségével jelölje ki a beállítani kívánt sort, majd a numerikus billentyűzet segítségével adja meg az időt és a dátumot. A mentéshez nyomia meg a Mentés (bal szoftvergomb) lehetőséget.
- Formátum megadása: Az idő és dátum formátumát állíthatia be.
- Frissítés időzónával: Válassza ki ezt a lehetőséget és itt tudja ki és bekapcsolni a frissítést időzónával.
- · Nyelv: Kiválaszthatja a használni kívánt nyelvet

· Előnyben részesített beviteli módok: Billentyűzet beviteli módját tudja itt szerkeszteni a szokásainak megfelelően.

· Kijelző beállításai: Személyre szabhatja a kijelzőt ízlésének megfelelően.

- Háttérkép: Válasszon háttérképet telefonjának az előre telepített háttérképek (Rendszer) vagy saját fájljai közül (Egyéni); ez a kép készenléti üzemmódban látható a kijelzőn.
- Auto. billentyűzár: ebben a menüpontban állítható be. hogy mennyi idő múlva zárjon le a billentyűzet: 15 mp; 1 perc; 5 perc, illetve ugyanebben a menüpontban kapcsolható ki a funkció. A billentyűzet lezárásához, Menü üzemmódban nyomja meg a \* gombot. A feloldáshoz nyomja meg a bal szoftvergombot, majd a \* gombot.
- **Kijelző Be:** Bekapcsoláskor megjelenő animációt állíthat be a memóriakártyáról.
- Kijelző Ki: Kikapcsoláskor megjelenő animációt állathat be a memóriakártyáról.
- Dátum / idő megjelenítése: beállíthatja, hogy a dátum és idő látható legyen-e a készülék kijelzőjén készenléti üzemmódban.

#### · Repülő mód

Ebben a menüpontban tudja ki-és bekapcsolni a repülő módot. A repülő mód minden hálózati funkciót kikapcsol

#### · Vegyes beállítások:

LCD háttérvilágítás: beállíthatia a kijelző háttérvilágítás idejét és fényerejét.

#### 6.8.3 Biztonsági Beállítások

Biztonsági beállításokat módosíthatia ebben a menüben, tehát megfelelő beállítás mellett, a készülékét vagy a SIM kártyáját illetéktelen nem tudják használni.

#### · SIM Biztonság

A SIM kártya és a telefon biztonsági beállításainak módosításához, menü üzemmódban, lépjen a Beállítások > Biztonsági beállítások menüpontba. A SIM kártyához tartozó kódok beállításaihoz válassza ki a SIM biztonság lehetőséget, majd nyomia meg az OK-t (bal szoftvergomb). A SIM biztonság menüponton belül, az alábbi beállítási lehetőségek közül választhat:

PIN lezárás: nyomja meg az OK gombot vagy a bal szoftvergombot (Be/Ki) az aktiváláshoz vagy deaktiváláshoz, az aktuális státuszt [PIN lezárás] sorban jelöli a készülék. A SIM PIN kódjának bekapcsolásához adja meg a PIN kódot. Ha a PIN kérés aktiválva van, akkor minden bekapcsolás alkalmával meg kell adnia PIN kódot. További információért vegye fel a kapcsolatot szolgáltatójával. Megjegyzés: Ha a PIN kódot háromszor rosszul adja meg a SIM kártya zárolva lesz, melyet a PUK kód megadásával

oldhat fel. A PUK kód a PIN kód letiltásának feloldásához szükséges. A PIN és a PUK kód a SIMkártya csomagban található meg; egyéb esetben vegye fel a kapcsolatot a szolgáltatójával.

• PIN módosítása és PIN2 módosítása: ezekben a menüpontban módosíthatja a PIN/PIN2 kódokat, az új kódokat összesen kétszer kell megadnia a régi kód megadását követően, melyre vonatkozóan üzenet jelenik meg a kijelzőn. A kódnak 4-8 számjegyből kell állnia. A PIN kódot csak abban az esetben tudja módosítani, ha a PIN kód kérés aktív.

#### · Telefon biztonság

Nyomja meg az OK gombot a telefonzár be- vagy kikapcsolásához, az aktuális állapotot a [Telefon lezárása] sorban jelzi a készülék.

A telefonzár aktiválásához meg kell adni a telefon jelszót. Ha ez a funkció aktív, akkor a telefon jelszót minden bekapcsoláskor meg kell adni.

Megjegyzés: *az alapértelmezett telefon jelszó az 1122. Kérjük, változtassa ezt meg egyedi kódra minél hamarabb. A megadott kód 4-8 számjegyből állhat.*

#### 6.8.4 Csatlakozási lehetőségek

A csatlakozási lehetőségek menüpontban lehetőség van a Bluetooth beállításainak módosítására. A Bluetooth aktiválásához- menü üzemmódban – lépien az Beállítások > Csatlakozási lehetőséget > Bluetooth menüpontba. A következő beállításokat végezheti el a menüpontban: Bluetooth Ki-/Bekapcsolás, láthatóság, csatlakoztatás másik eszközhöz [Saját eszköz], eszköznév módosítása.

#### 6.8.5 Beállítások visszaállítása

A beállítások visszaállításához – menü üzemmódban – lépjen a Beállítások > Beállítások visszaállítása menüpontba, ahol készüléke beállításait visszaállíthatja a gyári alapértékekre. A visszaállításhoz adja meg a telefon jelszót. Az [Igen] lehetőséget kiválasztva a készülék visszaállítása megkezdődik és újraindul a készülék. Figyelem! A beállítás nem visszavonható, és minden adatot töröl a készülékről (pl. nevek, üzenetek, személyes beállítások).

# <span id="page-43-0"></span>7 Gyors billentyű

Készenléti módban nyomja meg a navigáló gombot felfelé. Ekkor egy gyorsmenü jelenik meg, az adott pontot a numerikus billentyűzeten a megfelelő szám megnyomásával érheti el.

Beállítása: Menü > Gyorsbillentyűk útvonalon keresztül az opciók gomb megnyomásával az alábbi lehetőségek közül választhat:

- Hozzáadás (új funkciót adhat hozzá)
- Szerkesztés (szerkesztheti az adott pontot)
- Törlés (törölhet egy gyorsmenüt)
- Összes törlése
- Sorrend módosítása

# <span id="page-44-0"></span>8 Az akkumulátor karbantartása

A készülék újratölthető akkumulátorral rendelkezik, amikor az akkumulátor feszültség alacsony, akkor minél hamarabb töltse fel az akkumulátor élettartamának növelése érdekében. Amikor nem használja a töltőt, akkor húzza ki az áramforrásból. A túltöltés rövidíti az akkumulátor élettartamát. Egy hétnél tovább semmiképpen se hagyja töltőn a telefont.

A hőmérséklet befolyásolja az akkumulátor kapacitását.

Az akkumulátornak szüksége lehet hűtésre vagy melegítésre töltés előtt. Ha az akkumulátor hőmérséklete alacsonyabb, mint 0°C vagy magasabb, mint 45 °C, ne töltse az akkumulátort.

Az akkumulátort rendeltetésének megfelelően használja. Ne okozzon rövidzárlatot az akkumulátor pólusai között.

Ne használjon sérült akkumulátort.

Amennyiben extrém hőmérsékleti viszonyok közt használja készüléket, az akkumulátor nem fog megfelelően működni és az élettartama is csökken.

NE dobja az akkumulátort tűzbe, kövesse a helyi törvényeket és szabályozásokat az elhasznált akkumulátor elhelyezésével kapcsolatosan.

# <span id="page-45-0"></span>9 Megfelelőségi Nyilatkozat

Az FS 03 modellszámú készülék megfelel az 2014/53/EU, valamint a 2011/65/EU számú RoHs irányelv alapvető követelményeinek, és idevonatkozó rendelkezéseinek. A megfelelőségi nyilatkozat elérhető a honlapunkon.

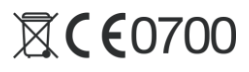

Designed and Engineered by Blaupunkt Competence Center Mobile Europe HTM Mobile Kft. 1118 Budapest, Dayka Gábor utca 3. Hungary Assembled in P.R.C by Unitone Eletronics Co., Ltd 13F, Pengjing Business Mansion, No.50, Bagua 1 Road, Futian District, Shenzhen

A készülékkel kapcsolatos bővebb információért, keresse fel honlapunkat[: www.htmmobile.hu](http://www.htmmobile.hu/) vag[y www.blaupunkt.com](http://www.blaupunkt.com/)